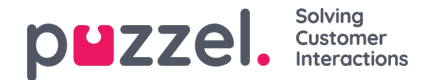

## **Foreta et anrop**

I tillegg til å motta innkommende anrop, kan du foreta anrop fra agentapplikasjonen. For å foreta et anrop åpner du fanen Kontakter fra fanemenyen. Her kan du enten skrive inn telefonnummeret i søkefeltet og trykke på knappen ANROP, eller du kan skrive inn navnet på agenten eller katalogkontakten du vil ringe, og klikke på SØK for å få en oversikt over relevante treff. For å ringe til en agent eller katalogkontakt i listen, klikker du på den relevante Anrop-knappen for den relevante linjen. En ny Utgående anrop-fane åpnes automatisk der den utgående samtalen behandles.

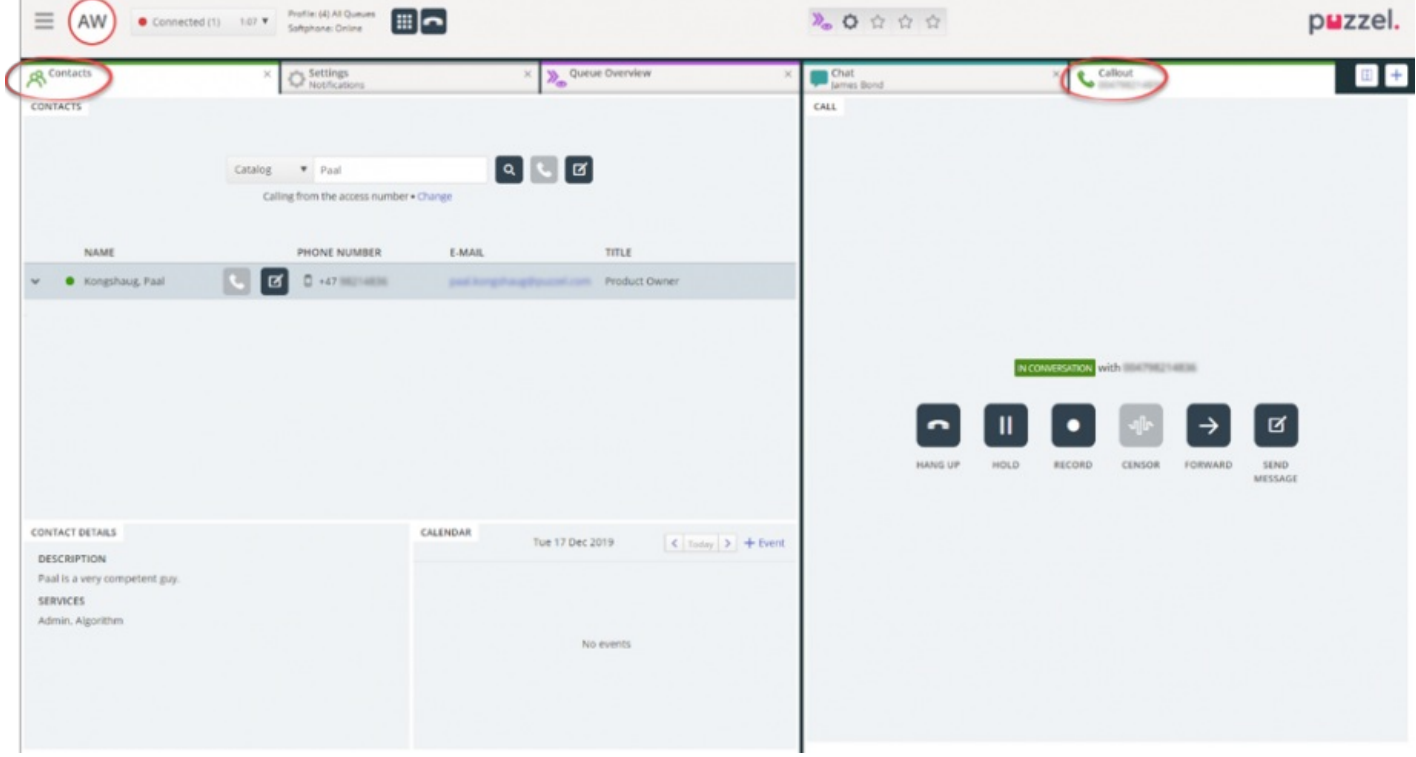

En utgående samtale vil først koble opp nummeret du har logget deg på med. Du kan avbryte det utgående anropet ved å klikke på knappen AVBRYT under oppkoblingen. Når du har besvart anropet, kobler systemet opp nummeret eller agenten du vil ringe til. Status for samtalen vises i displayet. Hvis henvendelsesregistrering er aktivert, vises den også i fanen.

## **Nyttig informasjon om utgående anrop**

- Dersom en henvendelse fra en Puzzel-kø blir tildelt og sendt til deg rett før du klikker på Ring ut (statusen din er Kobler til), får du opp meldingen Utgående samtale ønsket, men når telefonen din ringer, vil det være en innkommende samtale fra en kunde. Når samtalen er over, vil Puzzel gjenoppta den utgående samtalen.
- Hvis du er i pausestatus når du klikker på knappen Ring ut, avsluttes pausen, og den utgående samtalen kobles opp.
- Hvis du har etterbehandlingstid aktivert, vil dette også være gjeldende for dine utgående samtaler (også de som ikke besvares av den mottakende part), og din status vil (etter endt samtale) endre seg til Etterbehandling. For å avslutte etterbehandlingen etter en utgående samtale kan du manuelt endre statusen din til Ledig.
- En agent kan ikke sette over eller foreta et spørreanrop i en agent-til-agent-samtale. Agenten som startet agent-tilagent-samtalen, kan klikke på «SETT PÅ VENT» og sette i gang et opptak (dersom denne funksjonen er konfigurert), men agenten som mottok anropet, kan ikke klikke på «SETT PÅ VENT» eller noen annen handlingsknapp.
- En agent-til-agent-samtale blir ikke satt i kø, og settes ikke opp som en henvendelse. Den vises derfor ikke alle steder i Puzzel.
- En agent-til-agent-samtale vises ikke på siden Sanntid Pågående samtaler i administrasjonsportalen eller i agentapplikasjonen, siden det ikke er definert som en «henvendelse».